# **SignalR Group Message Selector Widget**

#### Widget Use

Defines the text for the button users click when selecting a SignalR client, e.g., a printer enabled to [print orders/invoices in PDF format](https://cvconnect.commercevision.com.au/pages/viewpage.action?pageId=51085416).

#### Example of Widget Use

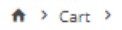

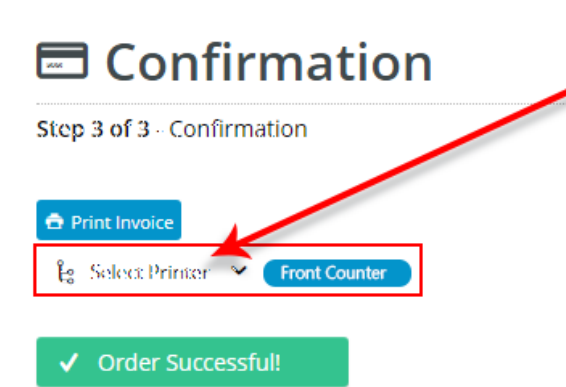

You will receive an email detailing your order once your payment has been confirmed.

This statistic affirming and so associated scored balance

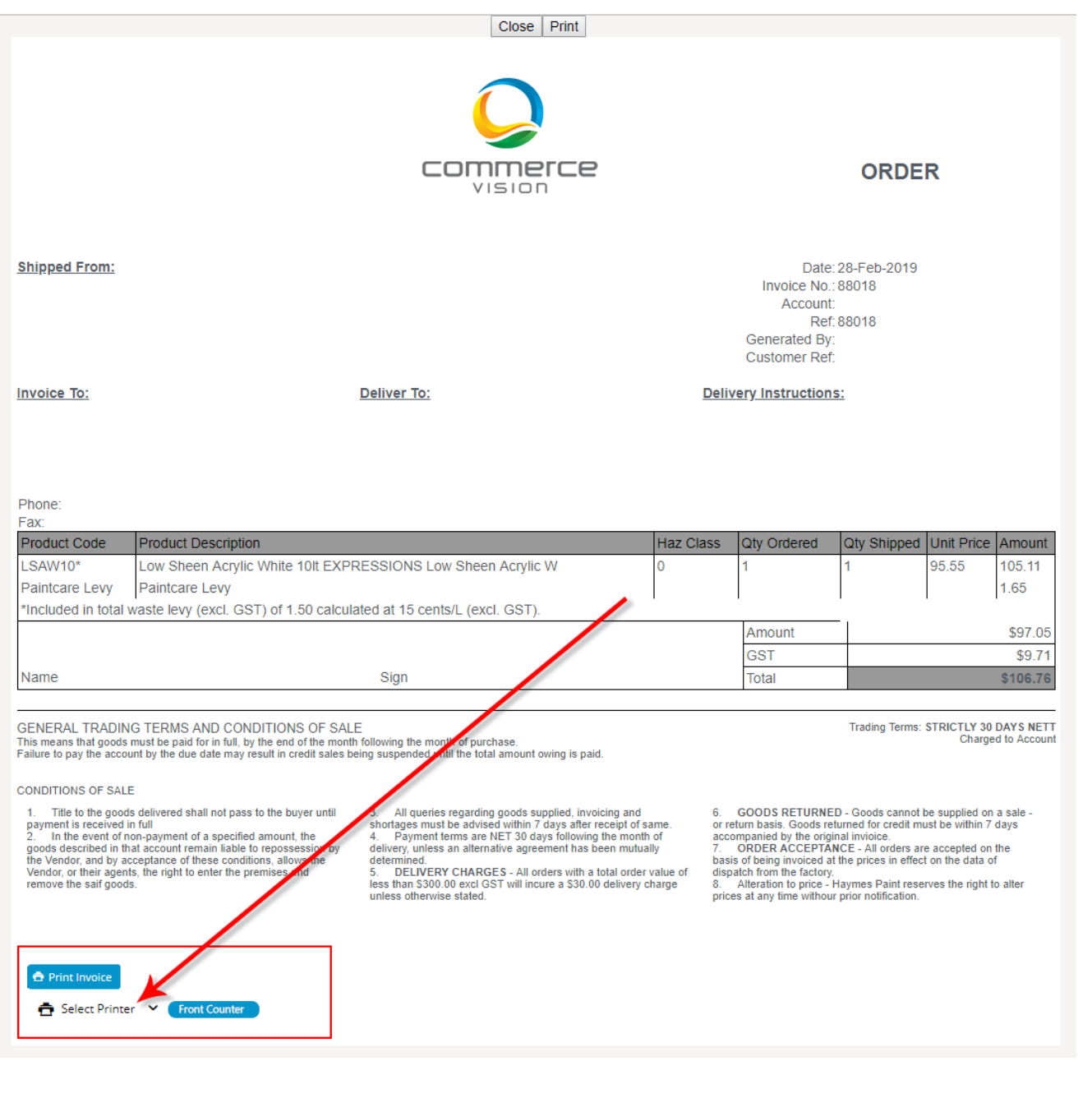

### **Prerequisites**

This widget works with the [SignalR Print Order Button](https://cvconnect.commercevision.com.au/display/KB/SignalR+Print+Order+Button+Widget) and [Messages](https://cvconnect.commercevision.com.au/display/KB/Messages+Widget) widgets. You must [contact Commerce Vision](https://www.commercevision.com.au/support) to enable your system to use the SignalR functionality.

#### Where can the Widget be placed?

The widget can be used in the following templates:

 $\bullet$  All

Recommended:

- Theme Layout Template
- Print Order Page Template

#### Implementation Guides

- [Print Invoice/Order to PDF](https://cvconnect.commercevision.com.au/pages/viewpage.action?pageId=51085416)
- [Albert Terminal Payment Integration](https://cvconnect.commercevision.com.au/display/KB/Albert+Terminal+Payment+Integration)

## Widget Options

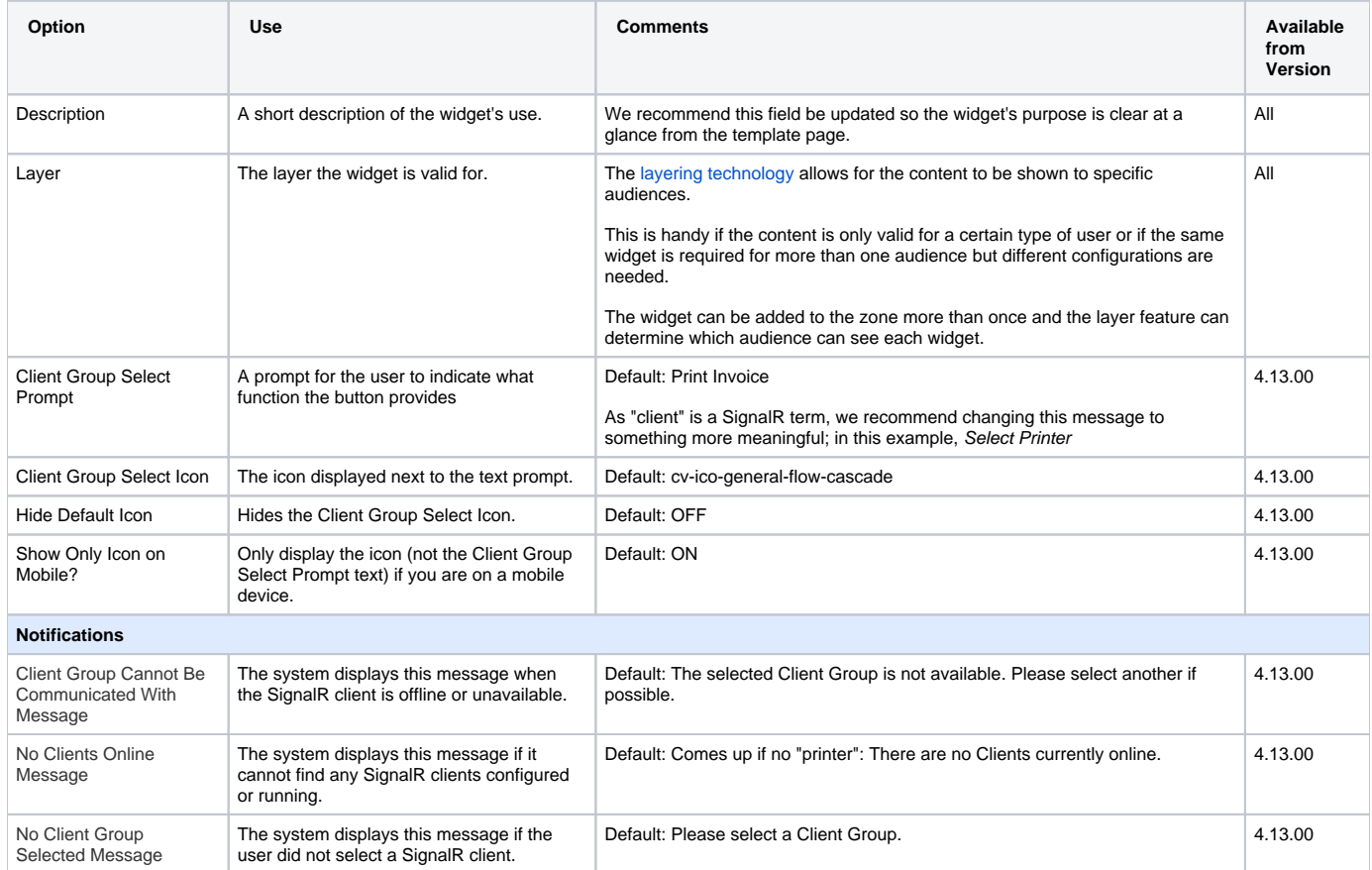

#### Related help

- [Albert Terminal Payment Integration](https://cvconnect.commercevision.com.au/display/KB/Albert+Terminal+Payment+Integration)
- [SignalR Print Order Button Widget](https://cvconnect.commercevision.com.au/display/KB/SignalR+Print+Order+Button+Widget)